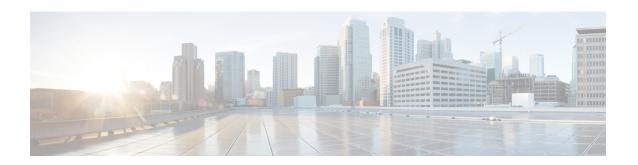

# **MPLS Forwarding Commands**

This module describes the commands used to configure and use Multiprotocol Label Switching (MPLS) forwarding.

For detailed information about MPLS concepts, configuration tasks, and examples, see *Cisco IOS XR MPLS Configuration Guide for the Cisco XR 12000 Series Router*.

- mpls ip-ttl-propagate, page 2
- mpls label range, page 4
- mpls mtu, page 6
- show mpls forwarding, page 8
- show mpls forwarding exact-route, page 13
- show mpls interfaces, page 17
- show mpls label range, page 20
- show mpls label table, page 22
- show mpls lsd applications, page 25
- show mpls lsd clients, page 27
- show mpls traffic-eng fast-reroute database, page 29
- show mpls traffic-eng fast-reroute log, page 34

# mpls ip-ttl-propagate

To configure the behavior controlling the propagation of the IP Time-To-Live (TTL) field to and from the MPLS header, use the **mpls ip-ttl-propagate** command in global configuration mode. To return to the default behavior, use the **no** form of this command.

mpls ip-ttl-propagate disable [forwarded | local] no mpls ip-ttl-propagate

#### **Syntax Description**

| disable   | Disables the propagation of IP TTL to and from the MPLS header for both forwarded and local packets.                                                                                                    |
|-----------|----------------------------------------------------------------------------------------------------|
| forwarded | (Optional) Disables the propagation of IP TTL to and from the MPLS headed for only the forwarded packets. This prevents the <b>traceroute</b> command from displaying the MPLS-enabled nodes beyond the device under the configuration. |
| local     | (Optional) Disables the propagation of IP TTL to the MPLS header for only locally generated packets. This prevents the <b>traceroute</b> command from displaying the MPLS-enabled nodes beyond the device under the configuration.      |

#### **Command Default**

Enabled

#### **Command Modes**

Global configuration

## **Command History**

| Release       | Modification                                                            |
|---------------|-------------------------------------------------------------------------|
| Release 3.2   | This command was introduced.                                            |
| Release 3.9.0 | Both <b>forwarded</b> and <b>local</b> keywords were added as optional. |

#### **Usage Guidelines**

To use this command, you must be in a user group associated with a task group that includes appropriate task IDs. If the user group assignment is preventing you from using a command, contact your AAA administrator for assistance.

By default, the IP TTL is propagated to the MPLS header when IP packets enter the MPLS domain. Within the MPLS domain, the MPLS TTL is decremented at each MPLS hop. When an MPLS encapsulated IP packet exits the MPLS domain, the MPLS TTL is propagated to the IP header. When propagation is disabled, the MPLS TTL is set to 255 during the label imposition phase and the IP TTL is not altered.

## Task ID

| Task ID  | Operations  |
|----------|-------------|
| mpls-te  | read, write |
| mpls-ldp | read, write |

## **Examples**

The following example shows how to disable IP TTL propagation:

RP/0/0/CPU0:router(config)# mpls ip-ttl-propagate disable

The following example shows how to disable IP TTL propagation for forwarded MPLS packets:

RP/0/0/CPU0:router(config)# mpls ip-ttl-propagate disable forwarded

The following example shows how to disable IP TTL propagation for locally generated MPLS packets:

 $\label{eq:reduced_reduced_reduced} \texttt{RP/0/0/CPU0:} \texttt{router(config)} \# \ \textbf{mpls ip-ttl-propagate disable local}$ 

# mpls label range

To configure the dynamic range of local labels available for use on packet interfaces, use the **mpls label range** command in global configuration mode. To return to the default behavior, use the **no** form of this command.

mpls label range table table-id minimum maximum

no mpls label range table table-id minimum maximum

#### **Syntax Description**

| table table-id | Identifies a specific label table; the global label table has table- $id = 0$ . If no table is specified, the global table is assumed. Currently, you can specify table 0 only. |
|----------------|----------------------------------------------------------------------------------------------------|
| minimum        | Smallest allowed label in the label space. Default is 16000.                                                                                                    |
| maximum        | Largest allowed label in the label space. Default is 1048575.                                                                                                    |

#### **Command Default**

table-id: 0

*minimum*: 16000 *maximum*: 1048575

#### Command Modes

Global configuration

#### **Command History**

| Release     | Modification                 |
|-------------|------------------------------|
| Release 3.2 | This command was introduced. |

# **Usage Guidelines**

To use this command, you must be in a user group associated with a task group that includes appropriate task IDs. If the user group assignment is preventing you from using a command, contact your AAA administrator for assistance

After configuring the mpls label range command, restart the router for the configuration to take effect.

The label range defined by the **mpls label range** command is used by all MPLS applications that allocate local labels (for dynamic label switching Label Distribution Protocol [LDP], MPLS traffic engineering, and so on).

Labels 0 through 15 are reserved by the Internet Engineering Task Force (IETF) (see the draft-ietf-mpls-label-encaps-07.txt for details) and cannot be included in the range using the **mpls label range** command.

Labels 16 through 15999 are reserved for Layer 2 VPN static pseudowires. You should not configure Layer 2 VPN static pseudowires which fall within the dynamic range. If more Layer 2 VPN static pseudowires are required, restrict the dynamic label range using this configuration.

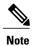

- Labels outside the current range and which are allocated by MPLS applications remain in circulation until released.
- You must understand the maximum labels that are supported for each platform versus the labels that are supported for the CLI.

#### Task ID

| Task ID  | Operations  |
|----------|-------------|
| mpls-te  | read, write |
| mpls-ldp | read, write |

#### **Examples**

The following example shows how to configure the size of the local label space using a *minimum* of 16200 and a *maximum* of 120000:

```
RP/0/0/CPU0:router# configure
RP/0/0/CPU0:router(config)# mpls label range 16200 120000
```

| Command                           | Description                                       |
|-----------------------------------|---------------------------------------------------|
| show mpls label range, on page 20 | Displays the range of the MPLS local label space. |

# mpls mtu

To configure the maximum packet size or maximum transmission unit (MTU) size on an MPLS interface, use the **mpls mtu** command in global configuration mode. To disable this feature, use the **no** form of this command.

mpls mtu bytes

no mpls mtu bytes

#### **Syntax Description**

| bytes | MTU size, in bytes. | The range is from 68 to 65535. |
|-------|---------------------|--------------------------------|
|-------|---------------------|--------------------------------|

#### **Command Default**

The default MTU value is 1500.

### **Command Modes**

Global configuration

#### **Command History**

| Release       | Modification                 |
|---------------|------------------------------|
| Release 3.6.0 | This command was introduced. |

### **Usage Guidelines**

To use this command, you must be in a user group associated with a task group that includes appropriate task IDs. If the user group assignment is preventing you from using a command, contact your AAA administrator for assistance.

Each interface has a default maximum packet size or MTU size. This number generally defaults to the largest size possible for that interface type. On serial interfaces, the MTU size varies, but cannot be set smaller than 68 bytes.

#### Task ID

| Task ID     | Operations  |  |
|-------------|-------------|--|
| mpls-te     | read, write |  |
| mpls-ldp    | read, write |  |
| mpls-static | read, write |  |

#### **Examples**

The following example specifies an MTU of 70 bytes on an MPLS interface:

RP/0/0/CPU0:router# interface Loopback0

RP/0/0/CPU0:router(config-if)# mpls mtu 70

# show mpls forwarding

To display the contents of the MPLS Label Forwarding Information Base (LFIB), use the **show mpls forwarding**command in EXEC mode.

show mpls forwarding [detail] [hardware{ingress | egress}] [interface type interface-path-id] [location node-id] [labels low-value [ high-value ] ] [prefix{network/mask| ipv4 unicast network/mask} ] [private] [summary] [tunnels tunnel-id] [vrf vrf-name]

# **Syntax Description**

| detail                        | (Optional) Displays information in long form (includes length of encapsulation, length of Media Access Control [MAC] string, maximum transmission unit [MTU], Packet switched, and label stack). |                                                                                                    |  |
|-------------------------------|----------------------------------------------------------------------------------------------------|----------------------------------------------------------------------------------------------------|--|
| hardware                      | (Option                                                                                                    | nal) Displays the hardware location entry.                                                                                                    |  |
| ingress                       | (Option                                                                                                    | nal) Reads information from the ingress PSE.                                                                                                    |  |
| egress                        | (Option                                                                                                    | nal) Reads information from the egress PSE.                                                                                                    |  |
| interface                     | (Option                                                                                                    | nal) Displays information for the specified interface.                                                                                                    |  |
| type                          | Interface type. For more information, use the question mark (?) online help function.                                                                                                    |                                                                                                    |  |
| interface-path-id             | Physica                                                                                                    | al interface or a virtual interface.                                                                                                    |  |
|                               |                                                                                                    | Use the <b>show interfaces</b> command to see a list of all possible interfaces currently configured on the router. re information about the syntax for the router, use the question mark ne help function. |  |
| labels low-value [high-value] |                                                                                                    | nal) Entries with a local labels range. Ranges for both <i>low-value</i> and <i>alue</i> are 0 to 1048575.                                                                                                  |  |
| location node-id              | (Option                                                                                                    | nal) Displays hardware resource counters on the designated node.                                                                                                    |  |
| prefix network/mask /length   | (Option                                                                                                    | nal) Displays the destination address and mask/prefix length.                                                                                                    |  |
|                               | Note                                                                                                    | The forward slash (/) between <i>network</i> and <i>mask</i> is required.                                                                                                    |  |
| ipv4 unicast                  | (Option                                                                                                    | nal) Displays the IPv4 unicast address.                                                                                                    |  |
| private                       | (Optional) Displays private information.                                                                                                    |                                                                                                    |  |
| summary                       | (Option                                                                                                    | nal) Displays summarized information.                                                                                                    |  |
| tunnels tunnel-id             |                                                                                                    | nal) Displays entries either for a specified label switch path (LSP) or all LSP tunnel entries.                                                                                                    |  |

| vrf vrf-name | (Optional) Displays entries for VPN routing and forwarding (VRF). |
|--------------|-------------------------------------------------------------------|
|              |                                                                   |

## **Command Modes**

**EXEC** 

## **Command History**

| Release       | Modification                                                                  |
|---------------|-------------------------------------------------------------------------------|
| Release 3.2   | This command was introduced.                                                  |
| Release 3.9.0 | The <b>hardware</b> , <b>egress</b> , and <b>ingress</b> keywords were added. |
|               | The <b>ipv4</b> and <b>unicast</b> keywords were added.                       |

## **Usage Guidelines**

The optional keywords and arguments described allow specification of a subset of the entire MPLS forwarding table.

The *node-id* argument is entered in the *rack/slot/module* notation.

#### Task ID

| Task ID     | Operations  |  |
|-------------|-------------|--|
| mpls-te     | read, write |  |
| mpls-ldp    | read, write |  |
| mpls-static | read, write |  |

## **Examples**

The following sample output is from the **show mpls forwarding** command using the **location** keyword and a specific node ID:

 $\label{eq:reconstruction} \texttt{RP/0/0/CPU0:} router \texttt{\# show mpls forwarding location 0/2/CPU0}$ 

| Local<br>Label | Outgoing<br>Label       | Outgoing<br>Interface                  | Next Hop                                        |                                        | Bytes<br>Switched                |
|----------------|-------------------------|----------------------------------------|-------------------------------------------------|----------------------------------------|----------------------------------|
| 16000<br>16001 | Unlabelled<br>Aggregate | ce01::ce01/12<br>router: Per-          | 22                                              |                                        | 0                                |
| 16021          | 16020<br>16040<br>16045 | P2MP TE:10<br>P2MP TE:10<br>P2MP TE:10 | router 0<br>Gi0/2/0/3<br>Gi0/2/0/3<br>PO0/1/0/4 | 172.99.1.2<br>172.99.2.2<br>172.16.1.2 | 13912344<br>13912344<br>13912344 |

The following sample output shows detailed information for the LSP tunnels:

RP/0/0/CPU0:router# show mpls forwarding prefix 10.241.4.0/24 detail

| Local<br>Label |       | Prefix<br>or ID | Outgoing<br>Interface | Next Hop    | Bytes<br>Switched |
|----------------|-------|-----------------|-----------------------|-------------|-------------------|
|                |       |                 |                       |             |                   |
| 16057          | 16058 | 10.241.4.0/24   | Gi0/1/0/23            | 10.114.4.11 | 0                 |

The following sample output shows the number of P2MP TE heads and midpoints and the number of P2MP route updates that are received from the MRIB from the **summary** keyword:

RP/0/0/CPU0:router# show mpls forwarding summary

```
Forwarding entries:
Label switching: 91647
MPLS TE tunnel head: 1351, protected: 1
MPLS TE midpoint: 0, protected: 0
MPLS TE internal: 1351, protected: 1
MPLS P2MP TE tunnel head: 499
MPLS P2MP TE tunnel midpoint/tail: 999 Forwarding updates: messages: 3925
    p2p updates: 229115
    p2mp updates: 13519
        add/modify:12020, deletes:1499,
        dropped:0 (iir trigger drops:0)) Labels in use:
Reserved: 3
Lowest: 0
Highest: 112979
Deleted stale label entries: 0
```

This table describes the significant fields shown in the display.

Table 1: show mpls forwarding Field Descriptions

| Field               | Description                                                                                                  |
|---------------------|----------------------------------------------------------------------------------------------------|
| Local Label         | Label assigned by this router.                                                                               |
| Outgoing Label      | Label assigned by the next hop or downstream peer. Some of the entries that display in this column are:      |
|                     | Unlabeled                                                                                                    |
|                     | No label for the destination from the next hop, or label switching is not enabled on the outgoing interface. |
|                     | Pop Label                                                                                                    |
|                     | Next hop advertised an implicit-null label for the destination.                                              |
| Prefix or Tunnel ID | Address or tunnel to which packets with this label are going.                                                |
| Outgoing Interface  | Interface through which packets with this label are sent.                                                    |

| Field                 | Description                                                                                                    |
|-----------------------|----------------------------------------------------------------------------------------------------|
| Next Hop              | IP address of neighbor that assigned the outgoing label.                                                                                                    |
| Bytes Switched        | Number of bytes switched with this incoming label.                                                                                                    |
| ТО                    | Timeout: Indicated by an "*" if entry is being timed out in forwarding.                                                                                                    |
| Mac/Encaps            | Length in bytes of Layer 2 header, and length in bytes of packet encapsulation, including Layer 2 header and label header.                                                                                                    |
| MTU                   | $MTU^{\underline{l}}$ of labeled packet.                                                                                                    |
| Label Stack           | All the outgoing labels on the forwarded packet.                                                                                                    |
| Packets Switched      | Number of packets switched with this incoming label.                                                                                                    |
| Label switching       | Number of Label switching LFIB <sup>2</sup> forwarding entries.                                                                                                    |
| IPv4 label imposition | Number of IPv4 label imposition forwarding entries (installed at ingress LSR).                                                                                                    |
| MPLS TE tunnel head   | Number of forwarding entries (installed at ingress LSR) on MPLS TE tunnel head.                                                                                                    |
| MPLS TE fast-reroute  | Number of forwarding entries (installed at PLR) for MPLS-TE fast reroute.                                                                                                    |
| Forwarding updates    | Number of forwarding updates sent from LSD (RP/DRP) to LFIB/MPLS (RP/DRP/LC) using BCDL mechanism, indicating the total number of updates and total number of BCDL messages.                                                                                                    |
| Labels in use         | Local labels in use (installed in LFIB). These usually indicate the lowest and highest label in use (allocated by applications). Furthermore, some reserved labels, such as explicit-nullv4, explicit-nullv6, are installed in the forwarding plane. The label range is 0 to 15. |

| Command                                      | Description                                                          |  |
|----------------------------------------------|----------------------------------------------------------------------|--|
| show mpls forwarding exact-route, on page 13 | Displays the exact path for the source and destination address pair. |  |

MTU = Maximum Transmission Unit.
 LFIB = Label Forwarding Information Base.

show mpls forwarding

# show mpls forwarding exact-route

To display the exact path for the source and destination address pair, use the **show mpls forwarding exact-route** command in EXEC mode.

show mpls forwarding exact-route label label-number {bottom-label value| ipv4 source-address destination-address| ipv6source-addressdestination-address} [detail] [protocol protocol source-port source-port destination-port destination-port ingress-interface type interface-path-id] [location node-id] [policy-class value] [hardware {ingress | egress}]

#### **Syntax Description**

| label label-number                             | Displays the exact path for a source and destination address pair.                                                                                                    |  |
|------------------------------------------------|----------------------------------------------------------------------------------------------------|--|
| bottom-label value                             | Displays the bottom label value. Range is 0 to 1048575.                                                                                                    |  |
| <b>ipv4</b> source-address destination-address | Displays the exact path for IPv4 payload. The IPv4 source address in x.x.x.x format. The IPv4 destination address in x.x.x.x format.                                                                                                    |  |
| <b>ipv6</b> source-address destination-address | Displays the exact path for IPv6 payload. The IPv6 source address in x:x::x format. The IPv6 destination address in x:x::x format.                                                                                                    |  |
| detail                                         | (Optional) Displays detailed information.                                                                                                    |  |
| protocol protocol                              | (Optional) Displays the specified protocol for the route.                                                                                                    |  |
| source-port source-port                        | Sets the UDP source port. The range is from 0 to 65535.                                                                                                    |  |
| destination-port destination-port              | Sets the UDP destination port. The range is from 0 to 65535.                                                                                                    |  |
| ingress-interface                              | Sets the ingress interface.                                                                                                    |  |
| type                                           | Interface type. For more information, use the question mark (?) online help function.                                                                                                    |  |
| interface-path-id                              | Physical interface or a virtual interface.                                                                                                    |  |
|                                                | Note Use the <b>show interfaces</b> command to see a list of all possible interfaces currently configured on the router.  For more information about the syntax for the router, use the question mark (?) online help function.         |  |
| location node-id                               | (Optional) Displays hardware resource counters on the designated node.                                                                                                    |  |
| policy-class value                             | (Optional) Displays the policy-based tunnel selection (PBTS) to direct traffic into specific TE tunnels. The policy-class attribute maps the correct traffic class to this policy. The range for the policy-class value is from 1 to 7. |  |
| hardware                                       | (Optional) Displays the hardware location entry.                                                                                                    |  |
|                                                |                                                                                                    |  |

| ingress | (Optional) Reads information from the ingress PSE. |
|---------|----------------------------------------------------|
| egress  | (Optional) Reads information from the egress PSE.  |

#### **Command Default**

No default behavior or values

#### **Command Modes**

**EXEC** 

## **Command History**

| Release       | Modification                                                |
|---------------|-------------------------------------------------------------|
| Release 3.6.0 | Added command parameters for 7-tuple.                       |
| Release 3.9.0 | The following keywords and arguments were added:            |
|               | • detail keyword                                            |
|               | <ul> <li>location keyword and node-id argument</li> </ul>   |
|               | <ul> <li>policy-class keyword and value argument</li> </ul> |
|               | • hardware, ingress, and egress keywords                    |
|               |                                                             |

#### **Usage Guidelines**

To use this command, you must be in a user group associated with a task group that includes appropriate task IDs. If the user group assignment is preventing you from using a command, contact your AAA administrator for assistance.

The **show mpls forwarding exact-route** command displays information in long form and includes the following information:

- Encapsulation length
- Media Access Control (MAC) string length
- Maximum transmission unit (MTU)
- Packet switching information
- Label stacking information

## Task ID

| Task ID     | Operations  |  |
|-------------|-------------|--|
| mpls-te     | read, write |  |
| mpls-ldp    | read, write |  |
| mpls-static | read, write |  |

# **Examples**

The following shows a sample output from the **show mpls forwarding exact-route** command:

RP/0/0/CPU0:router# show mpls forwarding exact-route label 16000 ipv4 10.74.1.6 127.0.0.15 protocol tcp source-port 3503 destination-port 3503 ingress-interface pos 0/3/4/3

| Local<br>Label                        |              |                                    | Outgoing<br>Interface | Next Hop   | Bytes<br>Switched |  |
|---------------------------------------|--------------|------------------------------------|-----------------------|------------|-------------------|--|
|                                       |              |                                    |                       |            |                   |  |
| 16000                                 | 16001        | 5.5.5.5/32                         | PO0/1/5/1             | 1.24.1.192 | N/A               |  |
| Via: PO0/1/5/1, Next Hop: point2point |              |                                    |                       |            |                   |  |
| MAC/Encaps: 4/8, MTU: 1500            |              |                                    |                       |            |                   |  |
| Lā                                    | abel Stack ( | <pre>Fop -&gt; Bottom): { 16</pre> | 5001 }                |            |                   |  |

This table describes the significant fields shown in the display.

## Table 2: show mpls forwarding exact-route Field Descriptions

| Field               | Description                                                                                                  |
|---------------------|----------------------------------------------------------------------------------------------------|
| Local Label         | Label assigned by this router.                                                                               |
| Outgoing Label      | Label assigned by the next hop or downstream peer. Some of the entries that display in this column are:      |
|                     | Unlabeled                                                                                                    |
|                     | No label for the destination from the next hop, or label switching is not enabled on the outgoing interface. |
|                     | Pop Label                                                                                                    |
|                     | Next hop advertised an implicit-null label for the destination.                                              |
| Prefix or Tunnel ID | Address or tunnel to which packets with this label are going.                                                |
| Outgoing Interface  | Interface through which packets with this label are sent.                                                    |
| Next Hop            | IP address of neighbor that assigned the outgoing label.                                                     |
| Bytes Switched      | Number of bytes switched with this incoming label.                                                           |
| ТО                  | Timeout: Indicated by an "*" if entry is being timed out in forwarding.                                      |

| Field                 | Description                                                                                                    |
|-----------------------|----------------------------------------------------------------------------------------------------|
| MAC/Encaps            | Length in bytes of Layer 2 header, and length in bytes of packet encapsulation, including Layer 2 header and label header.                                                                                                    |
| MTU                   | MTU <sup>3</sup> of labeled packet.                                                                                                    |
| Label Stack           | All the outgoing labels on the forwarded packet.                                                                                                    |
| Packets Switched      | Number of packets switched with this incoming label.                                                                                                    |
| Label switching       | Number of Label switching LFIB <sup>4</sup> forwarding entries.                                                                                                    |
| IPv4 label imposition | Number of IPv4 label imposition forwarding entries (installed at ingress LSR).                                                                                                    |
| MPLS TE tunnel head   | Number of forwarding entries (installed at ingress LSR) on MPLS TE tunnel head.                                                                                                    |
| MPLS TE fast-reroute  | Number of forwarding entries (installed at PLR) for MPLS-TE fast reroute.                                                                                                    |
| Forwarding updates    | Number of forwarding updates sent from LSD (RP/DRP) to LFIB/MPLS (RP/DRP/LC) using BCDL mechanism, indicating the total number of updates and total number of BCDL messages.                                                                                                    |
| Labels in use         | Local labels in use (installed in LFIB). These usually indicate the lowest and highest label in use (allocated by applications). Furthermore, some reserved labels, such as explicit-nullv4, explicit-nullv6, are installed in the forwarding plane. The label range is 0 to 15. |

<sup>&</sup>lt;sup>3</sup> MTU = Maximum Transmission Unit.

| Command                         | Description                             |
|---------------------------------|-----------------------------------------|
| show mpls forwarding, on page 8 | Displays the contents of the MPLS LFIB. |

<sup>4</sup> LFIB = Label Forwarding Information Base.

# show mpls interfaces

To display information about one or more interfaces that have been configured for MPLS, use the **show mpls interfaces** command in EXEC mode.

show mpls interfaces [type interface-path-id] [location node-id] [detail]

### **Syntax Description**

| type              | (Optional) Interface type. For more information, use the question mark (?) online help function.                                                                                                    |
|-------------------|----------------------------------------------------------------------------------------------------|
| interface-path-id | Physical interface or a virtual interface.                                                                                                    |
|                   | Note Use the <b>show interfaces</b> command to see a list of all possible interfaces currently configured on the router.  For more information about the syntax for the router, use the question mark (?) online help function. |
| location node-id  | (Optional) Displays hardware resource counters on the designated node.                                                                                                    |
| detail            | (Optional) Displays detailed information for the designated node.                                                                                                    |

#### **Command Default**

No default behavior or values

#### **Command Modes**

**EXEC** 

## **Command History**

| Release     | Modification                 |
|-------------|------------------------------|
| Release 3.2 | This command was introduced. |

## **Usage Guidelines**

To use this command, you must be in a user group associated with a task group that includes appropriate task IDs. If the user group assignment is preventing you from using a command, contact your AAA administrator for assistance.

This command displays MPLS information about a specific interface or about all interfaces where MPLS is configured.

#### Task ID

| Task ID  | Operations  |
|----------|-------------|
| mpls-te  | read, write |
| mpls-ldp | read, write |

| Task ID     | Operations  |
|-------------|-------------|
| mpls-static | read, write |

#### **Examples**

The following shows a sample output from the **show mpls interfaces** command:

RP/0/0/CPU0:router# show mpls interfaces

| Interface  | LDP | Tunnel | Enabled |
|------------|-----|--------|---------|
|            |     |        |         |
| POS0/4/0/0 | Yes | Yes    | Yes     |
| POS0/4/0/1 | Yes | Yes    | Yes     |
| POS0/4/0/2 | Yes | Yes    | Yes     |

The following shows a sample output from the **show mpls interfaces** command using the **detail** keyword:

```
RP/0/0/CPU0:router# show mpls interfaces detail
```

```
Interface POSO/4/0/0:

LDP labelling enabled
LSP labelling enabled (TE-Control)
MPLS enabled
MTU = 4474

Interface POSO/4/0/1:
LDP labelling enabled
LSP labelling enabled
MTU = 4474

Interface POSO/4/0/2:
LDP labelling enabled
MTU = 4474

Interface POSO/4/0/2:
LDP labelling enabled
LSP labelling enabled
MTU = 4474

MPLS enabled
MTU = 4474
```

The following shows a sample output from the **show mpls interfaces** command using the **location** keyword:

```
RP/0/0/CPU0:router# show mpls interfaces location pos 0/4/0/0
```

 $\label{eq:reconstruction} \mbox{RP/0/0/CPU0:router\# show mpls interfaces pos 0/4/0/0 detail}$ 

```
Interface POS0/4/0/0:
   LDP labelling enabled
   LSP labelling enabled (TE-Control)
   MPLS enabled
   MTU = 4474
```

This table describes the significant fields in the sample display.

# Table 3: show mpls interfaces Command Field Descriptions

| Field  | Description                    |
|--------|--------------------------------|
| LDP    | State of LDP labelling.        |
| Tunnel | State of LSP Tunnel labelling. |

| Field | Description                                                                                                    |
|-------|----------------------------------------------------------------------------------------------------|
| MTU   | $\mathrm{MTU}^{\underline{5}}$ of labeled packet.                                                                |
| Caps  | Capsulation switching chains installed on an interface.                                                          |
| М     | MPLS switching capsulation/switching chains are installed on the interface and are ready to switch MPLS traffic. |

<sup>&</sup>lt;sup>5</sup> MTU = Maximum Transmission Unit.

# show mpls label range

To display the range of local labels available for use on packet interfaces, use the**show mpls label range** command in EXEC mode.

#### show mpls label range

**Syntax Description** 

This command has no arguments or keywords.

**Command Default** 

No default behavior or values

**Command Modes** 

**EXEC** 

#### **Command History**

| Release     | Modification                 |
|-------------|------------------------------|
| Release 3.2 | This command was introduced. |

#### **Usage Guidelines**

To use this command, you must be in a user group associated with a task group that includes appropriate task IDs. If the user group assignment is preventing you from using a command, contact your AAA administrator for assistance.

You can use the **show mpls label range** command to configure a range for local labels that is different from the default range.

#### Task ID

| Task ID     | Operations  |
|-------------|-------------|
| mpls-te     | read, write |
| mpls-ldp    | read, write |
| mpls-static | read, write |

### **Examples**

The following shows a sample output from the **show mpls label range** command:

RP/0/0/CPU0:router# show mpls label range

Range for dynamic labels: Min/Max: 16000/144000

This table describes the significant fields shown in the display.

# Table 4: show mpls label range Command Field Descriptions

| Field                    | Description                                                                                  |
|--------------------------|----------------------------------------------------------------------------------------------|
| Range for dynamic labels | Minimum and maximum allowable range for local labels (which differs from the default range). |

| Command                     | Description                                           |
|-----------------------------|-------------------------------------------------------|
| mpls label range, on page 4 | Configures a range of values for use as local labels. |

# show mpls label table

To display the local labels contained in the MPLS label table, use the **show mpls label table** command in EXEC mode.

show mpls label table table-index [application application] [label label-value] [summary] [detail]

### **Syntax Description**

| table-index             | Index of the label table to display. The global label table is 0. Currently, you can specify table 0 only.                                                                          |
|-------------------------|----------------------------------------------------------------------------------------------------|
| application application | (Optional) Displays all labels owned by the selected application. Options are: bgp-ipv4, bgp-spkr, bgp-vpn-ipv4, internal, ldp, none, l2vpn, static, te-control, te-link, and test. |
| label label-value       | (Optional) Displays a selected label based on the label value. Range is 0 to 1048575.                                                                                               |
| summary                 | (Optional) Displays a summary of local labels.                                                                                                    |
| detail                  | (Optional) Displays detailed information for the MPLS label table.                                                                                                    |

#### **Command Default**

No default behavior or values

## **Command Modes**

**EXEC** 

## **Command History**

| Release       | Modification                         |
|---------------|--------------------------------------|
| Release 3.2   | This command was introduced.         |
| Release 3.9.0 | The <b>detail</b> keyword was added. |

#### **Usage Guidelines**

To use this command, you must be in a user group associated with a task group that includes appropriate task IDs. If the user group assignment is preventing you from using a command, contact your AAA administrator for assistance.

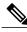

Note

Labels 16 to 15999 are reserved for static Layer 2 VPN pseudowires.

## Task ID

| Task ID     | Operations  |
|-------------|-------------|
| mpls-te     | read, write |
| mpls-ldp    | read, write |
| mpls-static | read, write |

## **Examples**

The following shows a sample output from the **show mpls label table** command:

RP/0/0/CPU0:router# show mpls label table 0

| Table | Label | Owner   | State | Rewrite |
|-------|-------|---------|-------|---------|
|       |       |         |       |         |
| 0     | 0     | LSD     | InUse | Yes     |
| 0     | 1     | LSD     | InUse | Yes     |
| 0     | 2     | LSD     | InUse | Yes     |
| 0     | 3     | LSD     | InUse | Yes     |
| 0     | 16    | TE-Link | InUse | Yes     |

This table describes the significant fields shown in the display.

## Table 5: show mpls label table Command Field Descriptions

| Field | Description                                                                              |
|-------|------------------------------------------------------------------------------------------|
| Table | Table ID.                                                                                |
| Label | Label index.                                                                             |
| Owner | Application that allocated the label. All labels displaying "InUse" state have an owner. |

| Field   | Description                                                                                                    |
|---------|----------------------------------------------------------------------------------------------------|
| State   | InUse                                                                                                    |
|         | Label allocated and in use by an application.                                                                                                    |
|         | Alloc                                                                                                    |
|         | Label allocated but is not yet in use by an application.                                                                                                    |
|         | Pend                                                                                                    |
|         | Label was in use by an application that has terminated unexpectedly, and the application has not reclaimed the label.                                          |
|         | Pend-S                                                                                                    |
|         | Label was in use by an application, but the MPLS LSD (Label Switching Database) server has recently restarted and the application has not reclaimed the label. |
| Rewrite | Number of initiated rewrites.                                                                                                    |

| Command                                | Description                                                                                              |
|----------------------------------------|----------------------------------------------------------------------------------------------------|
| show mpls forwarding, on page 8        | Displays entries in the MPLS forwarding table. Label switching entries are indexed by their local label. |
| show mpls lsd applications, on page 25 | Displays MPLS applications that are registered with the MPLS LSD server.                                 |

# show mpls lsd applications

To display the MPLS applications registered with the MPLS Label Switching Database (LSD) server, use the **show mpls lsd applications** command in EXEC mode.

show mpls lsd applications [application application]

#### **Syntax Description**

| tion. Options are: |
|--------------------|
| 2vpn, static,      |
| 2v                 |

**Command Default** 

No default behavior or values

**Command Modes** 

**EXEC** 

#### **Command History**

| Release       | Modification                       |
|---------------|------------------------------------|
| Release 3.2   | This command was introduced.       |
| Release 3.9.0 | The application keyword was added. |

### **Usage Guidelines**

To use this command, you must be in a user group associated with a task group that includes appropriate task IDs. If the user group assignment is preventing you from using a command, contact your AAA administrator for assistance.

MPLS applications include Traffic Engineering (TE) control, TE Link Management, and label distribution protocol (LDP). The application must be registered with MPLS LSD for its features to operate correctly. All applications are clients (see the show mpls lsd clients, on page 27 command), but not all clients are applications.

## Task ID

| Task ID     | Operations  |  |
|-------------|-------------|--|
| mpls-te     | read, write |  |
| mpls-ldp    | read, write |  |
| mpls-static | read, write |  |

# **Examples**

The following shows a sample output from the **show mpls lsd applications** command:

RP/0/0/CPU0:router# show mpls lsd applications

| Type       | State  | RecoveryTime | Node     |
|------------|--------|--------------|----------|
| LDP        | Active | 300          | 0/0/CPU0 |
| TE-Control | Active | 100          | 0/0/CPU0 |
| TE-Link    | Active | 600          | 0/0/CPU0 |

This table describes the significant fields shown in the display.

#### Table 6: show mpls Isd applications Command Field Descriptions

| Field        | Description                                                                                                    |
|--------------|----------------------------------------------------------------------------------------------------|
| Туре         | LSD application type.                                                                                                    |
| State        | Active  Application registered with MPLS LSD and is                                                                                                    |
|              | functioning correctly.  Recover                                                                                                    |
|              | Application registered with MPLS LSD and is recovering after recently restarting. In this state, the RecoveryTime value indicates how many seconds are left before the application becomes active. |
|              | Zombie                                                                                                    |
|              | Application not reregistered after an unexpected termination. In this case, RecoveryTime indicates how many seconds are left before MPLS LSD gives up on the application.                          |
| RecoveryTime | Seconds remaining before MPLS LSD gives up or resumes the application.                                                                                                    |
| Node         | Node expressed in standard <i>rack/slot/module</i> notation.                                                                                                    |

| Command                           | Description                                             |
|-----------------------------------|---------------------------------------------------------|
| show mpls lsd clients, on page 27 | Displays MPLS clients connected to the MPLS LSD server. |

# show mpls lsd clients

To display the MPLS clients connected to the MPLS Label Switching Database (LSD) server, use the **show mpls lsd clients** command in EXEC mode.

#### show mpls lsd clients

**Syntax Description** 

This command has no arguments or keywords.

**Command Default** 

No default behavior or values

Command Modes

**EXEC** 

#### **Command History**

| Release     | Modification                 |
|-------------|------------------------------|
| Release 3.2 | This command was introduced. |

#### **Usage Guidelines**

To use this command, you must be in a user group associated with a task group that includes appropriate task IDs. If the user group assignment is preventing you from using a command, contact your AAA administrator for assistance.

MPLS clients include Traffic Engineering (TE) Control, TE Link Management, Label Distribution Protocol (LDP), and Bulk Content Downloader (BCDL) Agent. Not all clients are applications (see the **show mpls lsd applications** command), but all applications are clients.

#### Task ID

| Task ID     | Operations  |
|-------------|-------------|
| mpls-te     | read, write |
| mpls-ldp    | read, write |
| mpls-static | read, write |

# **Examples**

The following shows a sample output from the **show mpls lsd clients** command:

RP/0/0/CPU0:router# show mpls lsd clients

| Id | Services   | Node     |
|----|------------|----------|
|    |            |          |
| 0  | BA(p=none) | 0/0/CPU0 |
| 1  | A(TE-Link) | 0/0/CPU0 |
| 2  | A(LDP)     | 0/0/CPU0 |

3 A(TE-Control)

0/0/CPU0

The following table describes the significant fields shown in the display.

# Table 7: show mpls Isd clients Command Field Descriptions

| Field    | Description                                                                                                    |
|----------|----------------------------------------------------------------------------------------------------|
| Id       | Client identification number.                                                                                                    |
| Services | A(xxx) means that this client is an application and xxx is the application name, BA(yyy) means that this client is a BCDL Agent and yyy is expert data. Depending on system conditions, there can be multiple BCDL Agent clients (this is normal). |
| Node     | Node expressed in standard rack/slot/module notation.                                                                                                    |

| Command                    | Description                                                     |
|----------------------------|-----------------------------------------------------------------|
| show mpls lsd applications | Displays MPLS applications registered with the MPLS LSD server. |

# show mpls traffic-eng fast-reroute database

To display the contents of the fast reroute (FRR) database, use the **show mpls traffic-eng fast-reroute database** command in EXEC mode.

 $\begin{tabular}{ll} \textbf{show mpls traffic-eng fast-reroute database} & [ip-address] & [ip-address | length] & [afi-all { safi-all | unicast} {ip-address | ip-address | length}] & [backup-interface] & [tunnel tunnel -id] & [unresolved] & [interface type interface-path-id] & [ipv4 { safi-all | unicast} & [ip-address | ip-address | length] & [labels low-number high-number] & [state {active | complete | partial | ready}] & [role {head | midpoint}] & [summary] & [location node-id] & [summary] & [state | length & [summary] & [state | length & [summary] & [state | length & [summary] & [state | length & [summary] & [state | length & [state | length & [state | length & [state | length & [state | length & [state | length & [state | length & [state | length & [state | length & [state | length & [state | length & [state | length & [state | length & [state | length & [state | length & [state | length & [state | length & [state | length & [state | length & [state | length & [state | length & [state | length & [state | length & [state | length & [state | length & [state | length & [state | length & [state | length & [state | length & [state | length & [state | length & [state | length & [state | length & [state | length & [state | length & [state | length & [state | length & [state | length & [state | length & [state | length & [state | length & [state | length & [state | length & [state | length & [state | length & [state | length & [state | length & [state | length & [state | length & [state | length & [state | length & [state | length & [state | length & [state | length & [state | length & [state | length & [state | length & [state | length & [state | length & [state | length & [state | length & [state | length & [state | length & [state | length & [state | length & [state | length & [state | length & [state | length & [state | length & [state | length & [state | length & [state | length & [state | length & [state | length & [state | length & [state | length & [state | length & [state | length & [state | length & [state |$ 

## **Syntax Description**

| ip-address        | (Optional) IP address of the destination network.                                                                                                    |  |
|-------------------|----------------------------------------------------------------------------------------------------|--|
| ip-address/length | (Optional) Bit combination indicating the portion of the IP address that is being used for the subnet address.                                                                                                    |  |
| afi-all           | (Optional) Returns data for all specified address family identifiers.                                                                                                    |  |
| safi-all          | (Optional) Returns data for all sub-address family identifiers.                                                                                                    |  |
| unicast           | (Optional) Returns unicast data only.                                                                                                    |  |
| backup-interface  | (Optional) Displays entries with the specified backup interface.                                                                                                    |  |
| tunnel tunnel-id  | (Optional) Tunnel and tunnel ID to which packets with this label are going. The <b>summary</b> suboption is available.                                                                                                    |  |
| unresolved        | (Optional) Displays entries whose backup interface has not yet been fully resolved.                                                                                                    |  |
| interface         | (Optional) Displays entries with this primary outgoing interface. The <b>summary</b> keyword is available.                                                                                                    |  |
| type              | (Optional) Interface type. For more information, use the question mark (?) online help function.                                                                                                    |  |
| interface-path-id | Physical interface or a virtual interface.                                                                                                    |  |
|                   | Note Use the <b>show interfaces</b> command to see a list of all possible interfaces currently configured on the router.  For more information about the syntax for the router, use the question mark (?) online help function. |  |
| ipv4              | (Optional) Displays only IPv4 data.                                                                                                    |  |
| labels            | (Optional) Displays database entries that possess in-labels assigned by this router (local labels). Specify either a starting value or a range of values. The <b>state</b> suboption is available.                              |  |

| state            | (Optional) Filters the database according to the state of the entry:                                                                             |  |  |
|------------------|----------------------------------------------------------------------------------------------------|--|--|
|                  | active                                                                                                    |  |  |
|                  | FRR rewrite is in the forwarding active database (where it can be placed onto appropriate incoming packets).                                     |  |  |
|                  | complete                                                                                                    |  |  |
|                  | FRR rewrite is assembled, ready or active.                                                                                                    |  |  |
|                  | partial                                                                                                    |  |  |
|                  | FRR rewrite is fully created; its backup routing information is still incomplete.                                                                |  |  |
|                  | ready                                                                                                    |  |  |
|                  | FRR rewrite was created but is not in the forwarding active state.                                                                               |  |  |
| role             | (Optional) Displays entries associated either with the tunnel <b>head</b> or tunnel <b>midpoint</b> . The <b>summary</b> suboption is available. |  |  |
| summary          | (Optional) Displays summarized information about the FRR database.                                                                               |  |  |
| location node-id | (Optional) Displays hardware resource counters on the designated node.                                                                           |  |  |
|                  |                                                                                                    |  |  |

## **Command Default**

No default behavior or values

#### **Command Modes**

EXEC

#### **Command History**

| Release     | Modification                 |
|-------------|------------------------------|
| Release 3.2 | This command was introduced. |

#### **Usage Guidelines**

To use this command, you must be in a user group associated with a task group that includes appropriate task IDs. If the user group assignment is preventing you from using a command, contact your AAA administrator for assistance.

For fast reroute (FRR) information in regards to multicast label forwarding, see *Cisco IOS XR Software Multicast Command Reference for the Cisco XR 12000 Series Router*.

If the location is specified, Fast-Reroute (FRR) entries for both Point-to-Point (P2P) and P2MP tunnels are available. If the location is not specified, only P2P tunnel entries are available.

#### Task ID

| Task ID | Operations |
|---------|------------|
| mpls-te | read       |

#### **Examples**

The following shows a sample output from the **show mpls traffic-eng fast-reroute database** command:

RP/0/0/CPU0:router# show mpls traffic-eng fast-reroute database

| Tunnel he |     | information:<br>intf/label | FRR intf/label | Status |
|-----------|-----|----------------------------|----------------|--------|
| tt4000    |     | 0/3/0/0:34                 | tt1000:34      | Ready  |
| tt4001    |     | )/3/0/0:35                 | tt1001:35      | Ready  |
| tt4002    | POC | )/3/0/0:36                 | tt1001:36      | Ready  |

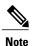

The Prefix field indicates the IP address where packets with this label are headed.

The following sample output displays filtering of the FRR database using the backup-interface keyword:

RP/0/0/CPU0:router# show mpls traffic-eng fast database backup-interface

```
LSP midpoint FRR information:

LSP Identifier Out Intf/ FRR Intf/ Status
Label Label

10.10.10.10 1006 [54] Gi0/6/5/2:Pop tt1060:Pop Ready
```

The following sample output displays the FRR database filtered by the primary outgoing interface:

RP/0/0/CPU0:router# show mpls traffic-eng fast-reroute database interface pos0/3/0/0

| Tunnel<br>Tunnel |      | <pre>information: intf/label</pre> | FRR | intf/label | Status |
|------------------|------|------------------------------------|-----|------------|--------|
|                  | <br> |                                    |     |            |        |
| tt4000           | POC  | 0/3/0/0:34                         | tt1 | L000:34    | Ready  |
| tt4001           | POC  | 0/3/0/0:35                         | tt1 | L001:35    | Ready  |
| ++4002           | POC  | 0/3/0/0:36                         | ++1 | 1001:36    | Ready  |

The following sample output displays a summary of the FRR database with the role as head:

RP/0/0/CPU0:router# show mpls traffic-eng fast-reroute database role head summary

| Status  | Count |
|---------|-------|
|         |       |
| Active  | 0     |
| Ready   | 3     |
| Partial | 0     |

The following sample output displays summarized information for the FRR database with the role as midpoint:

RP/0/0/CPU0:routerr# show mpls traffic-eng fast-reroute database role midpoint summary

| Status | Count |
|--------|-------|
|        |       |
| Active | 0     |
| Ready  | 2     |

Partial 0

This table describes the significant fields shown in the display.

Table 8: show mpls traffic-eng fast-reroute database Command Field Descriptions

| Field          | Description                                                                                                    |
|----------------|----------------------------------------------------------------------------------------------------|
| Tunnel         | Short form of tunnel interface name.                                                                                                    |
| Out intf/label | Out interface                                                                                                    |
|                | Short name of the physical interface through which traffic goes to the protected link.                                                                                                    |
|                | Out label                                                                                                    |
|                | At a tunnel head, this is the label that the tunnel destination device advertises. The value "Unlabeled" indicates that no such label is advertised.                                                                                 |
|                | At a tunnel midpoint, this is<br>the label selected by the next<br>hop device. The value<br>"Pop Label" indicates that<br>the next hop is the final hop<br>for the tunnel.                                                           |
| FRR intf/label | Fast reroute interface                                                                                                    |
|                | Backup tunnel interface.                                                                                                    |
|                | Fast reroute label                                                                                                    |
|                | At a tunnel head, this is the label that the tunnel tail selected to indicate the destination network. The value "Unlabeled" indicates that no label is advertised.  At a tunnel midpoint, this has the same value as the Out label. |

| Field  | Description                                      |
|--------|--------------------------------------------------|
| Status | State of the rewrite: partial, ready, or active. |

| Command                                            | Description                                 |  |  |
|----------------------------------------------------|---------------------------------------------|--|--|
| show mpls traffic-eng fast-reroute log, on page 34 | Displays the contents of the FRR event log. |  |  |

# show mpls traffic-eng fast-reroute log

To display a history of fast reroute (FRR) events, use the **show mpls traffic-eng fast-reroute log** command in EXEC mode.

 $\textbf{show mpls traffic-eng fast-reroute log} \ [\textbf{interface} \textit{type} \textit{interface-path-id} \ | \ \textbf{location} \ \textit{node-id}]$ 

### **Syntax Description**

| interface         | (Optional) Displays all FRR events for the selected protected interface.                                                        |
|-------------------|----------------------------------------------------------------------------------------------------|
| type              | (Optional) Interface type. For more information, use the question mark (?) online help function.                                |
| interface-path-id | Physical interface or virtual interface.                                                                                        |
|                   | <b>Note</b> Use the <b>show interfaces</b> command to see a list of all possible interfaces currently configured on the router. |
|                   | For more information about the syntax for the router, use the question mark (?) online help function.                           |
| location node-id  | (Optional) Displays all FRR events that occurred on the selected node.                                                          |

#### **Command Default**

No default behavior or values

#### **Command Modes**

**EXEC** 

# **Command History**

| Release       | Modification                 |  |
|---------------|------------------------------|--|
| Release 3.2   | This command was introduced. |  |
| Release 3.9.0 | Sample output was modified.  |  |

## **Usage Guidelines**

To use this command, you must be in a user group associated with a task group that includes appropriate task IDs. If the user group assignment is preventing you from using a command, contact your AAA administrator for assistance.

## Task ID

| Task ID | Operations |
|---------|------------|
| mpls-te | read       |

## **Examples**

The following shows a sample output from the **show mpls traffic-eng fast-reroute log** command:

RP/0/0/CPU0:router# show mpls traffic-eng fast-reroute log

| Node     | Protected | LSPs | Rewrites | When                   | Switching | Time |
|----------|-----------|------|----------|------------------------|-----------|------|
|          | Interface |      |          |                        | (usec)    |      |
|          |           |      |          |                        |           |      |
| 0/0/CPU0 | PO0/1/0/1 | 1    | 1        | Feb 27 19:12:29.064000 | 147       |      |

This table describes the significant fields shown in the display.

## Table 9: show mpls traffic-eng fast-reroute log Field Descriptions

| Field               | Description                                                           |
|---------------------|-----------------------------------------------------------------------|
| Node                | Node address.                                                         |
| Protected Interface | Type and interface-path-id that is being protected.                   |
| LSPs                | $LSP^{\underline{6}}$ associated with each interface being protected. |
| Rewrites            | Number of rewrites initiated on the LSP.                              |
| When                | Date the interface was protected.                                     |
| Switching Time      | Time required to switch the protected interface in microseconds.      |

<sup>6</sup> LSP = Link-state Packet.

| Command                                                 | Description                                |
|---------------------------------------------------------|--------------------------------------------|
| show mpls traffic-eng fast-reroute database, on page 29 | Displays the contents of the FRR database. |

show mpls traffic-eng fast-reroute log